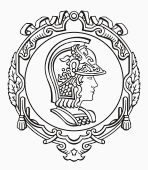

#### **PMR3402 - Sistemas Embarcados - 2022**

Prof. Dr. André Kubagawa Sato Prof. Dr. André Cavalheiro Guilherme Cortez Duran Prof. Dr. Marcos de Sales Guerra Tsuzuki Prof. Dr. Rogério Yugo Takimoto 31 de Maio de 2022

PMR-EPUSP

# <span id="page-1-0"></span>**[Comunicação Wi-Fi e Bluetooth](#page-1-0)**

### Requisitos

- ▶ Meio
- ▶ Protocolo

Protocolos de comunicação são um conjunto de regras que permitem que dois sistemas se comuniquem entre si utilizando um determinado meio físico.

- $\blacktriangleright$  Por Cabos
	- ▶ Disponibiliza mais confiável e mais segura.
	- $\blacktriangleright$  Menos sujeita a interferência e mais rápida quando comparada a comunicação sem fio.
	- $\blacktriangleright$  Limitação realacionada a mobilidade dos dispositivos, dificuldade de manutenção, escalabilidade.
	- ▶ Exemplos RS-232, USB, Ethernet, etc..
- $\triangleright$  Sem Fio
	- ▶ Permite uma maior mobilidade e escalabilidade.
	- ▶ Mais suieita a interferência eletromagnética, mais lenta e menos segura.
	- ▶ Exemplos Wi-Fi, Bluetooth, ZigBee, etc

Protocolos de comunicação serial utilizando Arduíno.

- ▶ UART (Universal Asynchronous Receiver Transmittter)
- $\triangleright$  SPI (Serial Peripheral Interface)
- $\blacktriangleright$  I2C

UART (Universal Asynchronous Receiver Transmittter)

- ▶ Protocolo serial, assíncrono, half-duplex.
- ▶ Estabelece uma comunicação simples entre dois nós equivalentes.
- ▶ Qualquer nó pode iniciar a comunicação
- ▶ Como a comunicação é half duplex as duas linhas de comunicação são completamente independentes

# UART (Universal Asynchronous Receiver Transmittter)

- $\blacktriangleright$  Baud Rate
- ▶ Formato
	- $\blacktriangleright$  Bit de Inicio
	- ▶ Bit de Dados
	- $\blacktriangleright$  Bit de Paridade
	- ▶ Bit de Parada

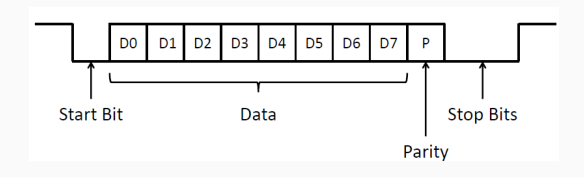

### Conexão UART e Codificação

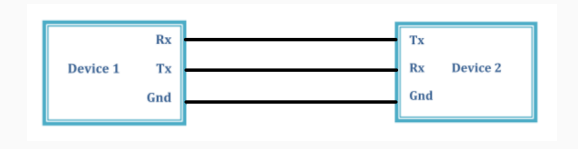

- $\blacktriangleright$  Serial.begin(baud)
- $\blacktriangleright$  Serial.end()
- $\blacktriangleright$  Serial.read()
- ▶ Serial.print(val), Serial.print(val, formato)
- $\blacktriangleright$  Serial.available()
- $\blacktriangleright$  Serial.find(string)

```
#define esp8266 Serial1
void setup() {
 Serial.begin(9600); // monitor Serial 9600 baud.
 esp8266.begin(9600); // comunicacao ESP 9600 baud.
 String SSIDstring = ("\"SSID\"");
 String PASSstring = ("\"senha\"");
 Serial.println("\r\n----- [ RESET DO MODULO (RST) ] -----");
 sendData("AT+RST\r\n", 3000, true);
 Serial.println("\r\n----- [ CONFIGURACAO DO MODO (CWMODE) ] -----");
 // configuracao (1=Station, 2=AP, 3=Station+AP).
 sendData("AT+CWMODE=1\r\n", 3000, true);
 Serial.println("\r\n----- [ LOGIN DO WIFI (CWJAP) ] -----");
 sendData("AT+CWJAP=" + SSIDstring + "," + PASSstring, 12000, true);
 sendData("AT+CIPSTATUS\r\n", 3000, true); //status
 Serial.println("\r\n-- [ MODO MULTIPLEX DE MULTICONEXAO(CIPMUX) ] --");
 sendData("AT+CIPMUX=1\rrbracket r \ln r, 3000, true);
```

```
Serial.println("\r\n----- [ INICIA SERVIDOR (CIPSERVER) ] -----");
 sendData("AT+CIPSERVER=1,80\r\n", 3000, true);
 Serial.println("\r\n----- [ENDERECO IP] -----");
 sendData("AT+CIFSR\r\n", 3000, true);
}
void loop() {
 String webpage;
 if(esp8266.available()) { // recebimento da conexo
   if(esp8266.find("+IPD,")) { // Ler a requisio "IPD"
    delay(1000); // ler todo o dado da serial
    // obter o id da conexo
    int connectionId = esp8266.read() - 48;
    // subtrair 48 pois a funo decimal read() retorna um valor ASCII
   // ----- WEBPAGE -----
   webpage = "<h1>Ola!!</h1>";
   // ----- WEBPAGE -----
    sendData("AT+CIPSEND=" + String(connectionId) + ","
    + webpage.length() + "\r\n", 500, true);
    sendData(webpage, 1000, true); // Enviar a pgina.
```

```
// Fechar a conexo.
    sendData("AT+CIPCLOSE=" + String(connectionId) + "\r\n", 1000, true);
   }
 }
}
String sendData(String command, const int timeout, boolean debug) {
 String response = "";
 esp8266.print(command); // envia os dados para o esp8266
 long int time = millis();
 while( (time+timeout) > millis()) {
  while(esp8266.available()) { // enquanto houver dados
    char c = esp8266.read(); // ler o proximo caracter
    response+=c;
   }
 }
 if(debug) { Serial.print(response); }
 return response;
}
```
#### **Comunicação - UART**

### UART (Universal Asynchronous Receiver Transmittter)

```
图 COM4 - PuTTY
                                                                                        \Box\times---  [ RESET DO MODULO (RST) ] ---AT+RSTHISI9INIDIH (III "IIII
[System Ready, Vendor:www.ai-thinker.com]
----- [ CONFIGURACAO DO MODO (CWMODE) ] -----
AT+CWMODE=1
no change
----- [ LOGIN DO WIFI (CWJAP) ] -----
AT+CWJAP="Xavier Mansion", "takimotoyugo5"
----- [ VERIFICACAO DO STATUS ] -----
AT+CIPSTATUS
OК
----- [ MODO MULTIPLEX DE MULTICONEXAO(CIPMUX) ] -----
AT+CIPMUX=1
ж
----- [ INICIA SERVIDOR (CIPSERVER) ] -----
AT+CIPSERVER=1,80
ОK
----- [ENDERECO IP] -----
AT+CIFSR
192.168.0.232
```
# Principais requisitos para a escolha da comunicação sem fio

- $\triangleright$  Alcance
- $\overline{\phantom{a}}$  Confiabilidade
- ▶ Segurança
- ▶ Custo
- ▶ Consumo de Energia
- $\triangleright$  Taxa de Transmissão
- ▶ Arquitetura da Rede

## Wi-Fi

- ▶ Contração de Wireless Fidelity
- ▶ Nome comum para as diferentes versões do padrão IEEE 802.11 (a/b/g/n/i, etc) que descreve a tecnologia e os protocolos para obter uma rede local sem fio (WLAN)
- ▶ A identificação por letras define como as informações são codificadas, a utilização das frequências e as velocidades de transmissão possíveis

Arquitetura Wi-Fi (Estrela)

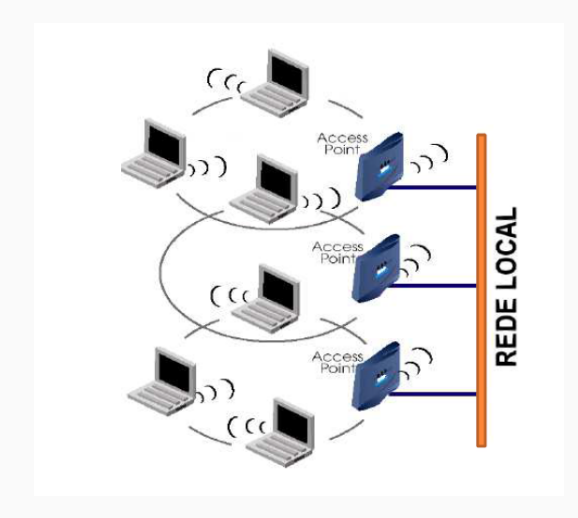

## Padrões Difundidos e características

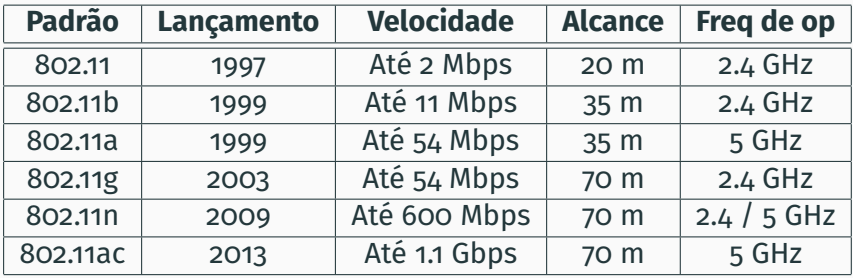

## Protocolos que podem ser utilizados com o Arduino e um módulo WI-FI

- ▶ HTTP
- ▶ FTP
- ▶ Telnet
- ▶ SMTP
- $\triangleright$  Modbus
- ▶ ...

#### **Comunicação - Wi-Fi**

```
#define esp8266 Serial1
int statusLed;
void setup() {
 Serial.begin(9600); // monitor Serial 9600 baud.
 esp8266.begin(9600); // comunicacao ESP 9600 baud.
 pinMode (LED_BUILTIN, OUTPUT);
 statusLed=0;
 digitalWrite(LED_BUILTIN, LOW);
  ......
}
void loop() {
 String webpage;
 if(esp8266.available()) { // recebimento da conexo
   if(esp8266.find("+IPD,")) { // Ler a requisio "IPD"
    delay(1000); // ler todo o dado da serial
    // obter o id da conexo
    int connectionId = esp8266.read() - 48;
    // subtrair 48 pois a funo decimal read() retorna um valor ASCII
    esp8266.find("led="); //procura pela palavra led no sinal enviado pelo esp8
    int led = (esp8266.read()-48);
```

```
// ----- WEBPAGE -----
webpage = "<html><head><title>LED</title></head>";
webpage = webpage+"<body><p style='line-height:2'><font>Modulo
WiFi ESP8266</font></p>";
webpage = webpage+"<font>ESTADO ATUAL DO LED</font>";
if (\text{statusled} == 1)webpage= webpage+"<p style='line-height:0'><font
 color='green'>LIGADO</font></p>";
 webpage= webpage+"<a href=\"/led=0\">APAGAR</a>";
}else{
 if (statusled == 0)webpage= webpage+"<p style='line-height:0'><font
   color='red'>DESLIGADO</font></p>";
  webpage= webpage+"<a href=\"/led=1\">ACENDER</a>";
 }
}
webpage= webpage+"<hr />";
webpage= webpage+"</body>";
webpage= webpage+"</html>";
// ----- WEBPAGE -----
```
}

```
if(\text{led}==1)digitalWrite(LED_BUILTIN, HIGH);
       statusLed = 1;
   }
  else{
    if (led==0) {
      digitalWrite(LED_BUILTIN, LOW);
      statusLed = 0;
      }
   }
  sendData("AT+CIPSEND=" + String(connectionId) + ","
  + webpage.length() + "\r\n", 500, true);
  sendData(webpage, 1000, true); // Enviar a pgina.
  // Fechar a conexo.
  sendData("AT+CIPCLOSE=" + String(connectionId) + "\r\n", 1000, true);
 }
}
```

```
String sendData(String command, const int timeout, boolean debug) {
 String response = "";
 esp8266.print(command); // envia os dados para o esp8266
 long int time = millis();
 while( (time+timeout) > millis()) {
  while(esp8266.available()) { // enquanto houver dados
    char c = esp8266.read(); // ler o proximo caracter
    response+=c;
   }
 }
 if(debug) { Serial.print(response); }
 return response;
}
```

```
#include <WiFi.h>
#include <WiFiClientSecure.h>
WiFiClientSecure client;//Cliente seguro (para ter acesso ao HTTPS)
String textFix = "GET path";
const char* ssid = "SSID"; // SSID
const char* password = "password"; // senha
const char* server = "docs.google.com"; // Server URL
void setup()
{
  Serial.begin(9600);//Inicia a comunicacao serial
   Serial.println("Inicio");
  WiFi.mode(WIFI_STA)://Habilita o modo estaao
   delay(100);
   Serial.print("Conectando a SSID: ");
   Serial.println(ssid);
  WiFi.begin(ssid, password);
```
#### **Comunicação - Wi-Fi (Escrevendo dados na Planilha do Google)**

```
//tentativa de conectar na rede
  while (WiFi.status() != WL_CONNECTED) {
    Serial.print(".");
    // esperar 1 segundos
    delay(1000);
   }
   Serial.println("");
   Serial.print("Connectado a ");
   Serial.println(ssid);
   Serial.println("IP address: ");
   Serial.println(WiFi.localIP());
   client.setInsecure();
}
void loop()
{
  //conexao ao servidor do Google docs na porta 443 (HTTPS)
   if (client.connect(server, 443))
   {
      String toSend = textFix;//Atribuimos a String auxiliar
      //na nova String que sera enviada
      toSend += random(0, 501);//Adicionamos um valor aleatorio
```

```
void loop()
{
      toSend += "&submit=Submit HTTP/1.1";//Completamos o metodo
      //GET para nosso formulario.
      client.println(toSend);//Enviamos o GET ao servidor-
      client.println("Host: docs.google.com");//-
      client.println();//-
      client.stop();//Encerramos a conexao com o servidor
      Serial.println("Dados enviados.");//Mostra no monitor que
      //foi enviado
   }
   else
   {
      Serial.println("Erro ao se conectar");
   }
   delay(5000);
}
```

```
#include <WiFi.h>
#include <WiFiClientSecure.h> // biblioteca ESP32
WiFiClientSecure cl;//cliente seguro para acesso ao HTTPS
String textFix = "GET /path";
String key = "?key=AIzaSyDDIJhiqJNYcHV5bccaSDUGgkuSbMF-PM0";//Chave API
const char* ssid = "SSID";
const char* password = "senha";
const char* server = "sheets.googleapis.com"; // Server URL
//Funcoes para acesso ao arquivo
void setup()
{
  ...
}
```
#### **Comunicação - Wi-Fi (Lendo dados da Planilha do Google)**

```
void loop()
{
   if (cl.connect(server, 443))//Google APIs (porta 443 - HTTPS)
   {
      String toSend = textFix;
      toSend += "A1:C4";//celulas para leitura
      toSend += key;//chave API
      toSend += " HTTP/1.1";
      cl.println(toSend);//Enviamos do GET ao servidor-
      cl.println("Host: sheets.googleapis.com");
      cl.println();
      Serial.println("Dado recebido:\n");
      String rcv message=cl.readString();
      cl.stop();//Fecha a conexao
   }
   else
   {
      Serial.println("Erro ao se conectar");
   }
   delay(5000);
}
```
## Referência

- ▶ Sistema de Aquisição e Monitoramento de Dados de Temperatura e Umidade Baseado em Plataforma IoT e Arduino (Induscon 2021)
	- ▶ Plataforma IoT Thingspeak

#### **Comunicação - Bluetooth**

## Bluetooth

- ▶ Um dos padrões de comunicação sem fio de curto alcance mais popular
- ▶ Conhecido como IEEE 802.15.1
- ▶ Concebido em 1994 na Ericsson Mobile (Suécia) como alternativa sem fio para o RS-232
- ▶ Nome inspirado em Harald "Bluetooth"Gormsson (935-985/6) conhecido como Harald Blåtand Gormsen

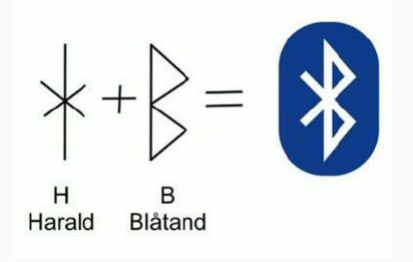

#### Evolução do Bluetooth

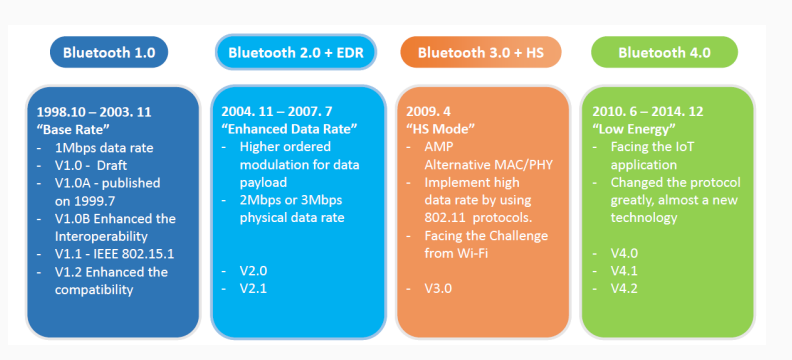

#### Arquitetura Bluetooth (Ad hoc - Scatternet)

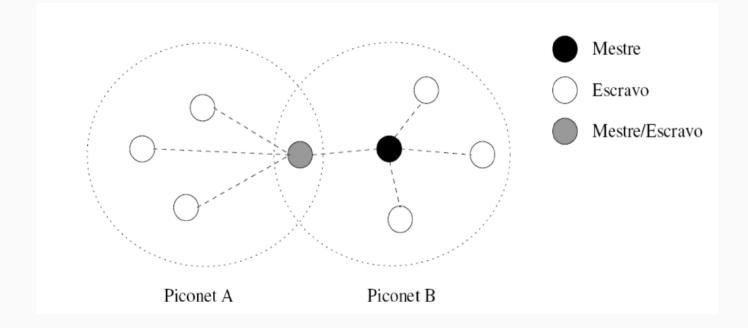

#### **Comunicação - Bluetooth**

## Principais Características

- ▶ Bluetooth 4.2
	- ▶ Frequência 2.4 GHz
	- ▶ Alcance 30m
	- ▶ Velocidade 1Mbps
- ▶ Bluetooth 5.0
	- ▶ Consumo de Energia
	- ▶ Velocidade
	- ▶ Expansão na conexão Mesh (IoT)

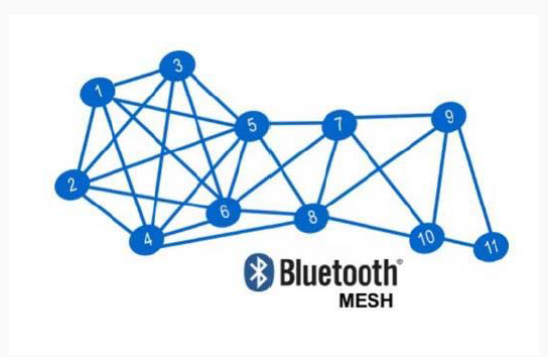

#### Scaneamento e Conexão Bluetooth

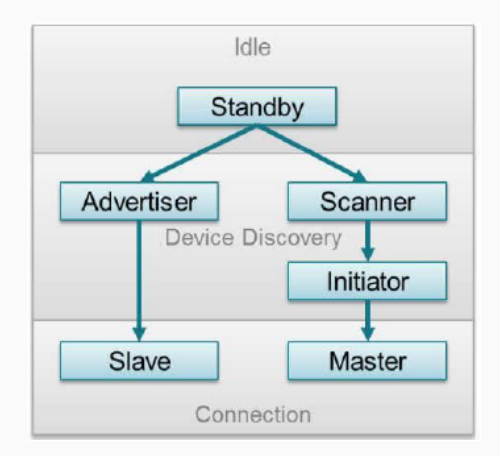

#### **Comunicação - Bluetooth**

# Mensagens Bluetooth (Tudo começa com o anúncio)

- $\triangleright$  Scan Passivo
- $\triangleright$  Scan Ativo
	- ▶ SCAN\_REQ (Mais informação)
	- ▶ SCAN\_RSP

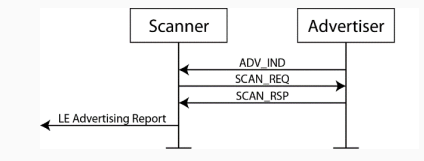

- ▶ Conexão
	- ▶ CONNECT\_REQ (Ok, vamos conectar)

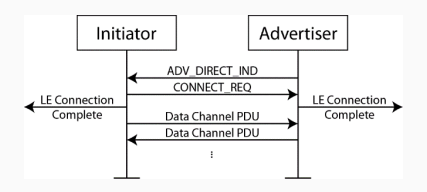

}

```
#include "BluetoothSerial.h"
BluetoothSerial SerialBT;
```

```
void callback(esp spp cb event t event, esp spp cb param t *param) {
```

```
if (event == ESP_SPP_SRV_OPEN_EVT) {
```

```
Serial.println("Client Connected has address:");
```

```
for (int i = 0; i < 6; i++) {
```

```
Serial.printf("%02X", param->srv open.rem bda[i]);
   if (i < 5) {
    Serial.print(":");
   }
 }
 Serial.println("");
}
if(event == ESP_SPP_CLOSE_EVT ){
 Serial.println("Client disconnected");
}
```
#### **Comunicação - Bluetooth**

```
void setup() {
 Serial.begin(9600);
 SerialBT.register callback(callback);
 if (!SerialBT.begin("BTArduino")) {
   Serial.println("An error occurred initializing Bluetooth");
 } else {
   Serial.println("Bluetooth initialized");
 }
}
void loop() {
 if (Serial.available())
 {
   SerialBT.write(Serial.read());
 }
 if (SerialBT.available())
 {
   Serial.write(SerialBT.read());
 }
 delay(20);
}
```
# ZigBee

- ▶ Construído sobre o padrão IEEE 802.15.4
- ▶ Desenvolvimento com ênfase em baixo consumo de energia
- ▶ Voltado para aplicações que não necessitam de alta banda, mas sim de baixa latência e baixo nível de consumo de energia

## Arquitetura ZigBee (Ad Hoc - Mesh)

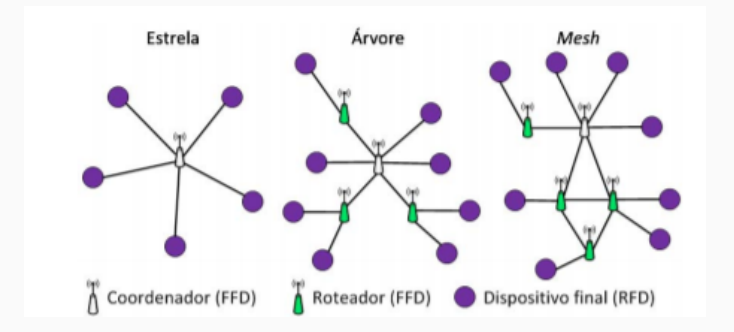

Principais Características

- ▶ Frequência 2.4 GHz
- ▶ Alcance (Ambiente Externo) 100m
- ▶ Velocidade 250Kbps

#### **Comunicação - ZigBee**

## Utilização com Arduíno

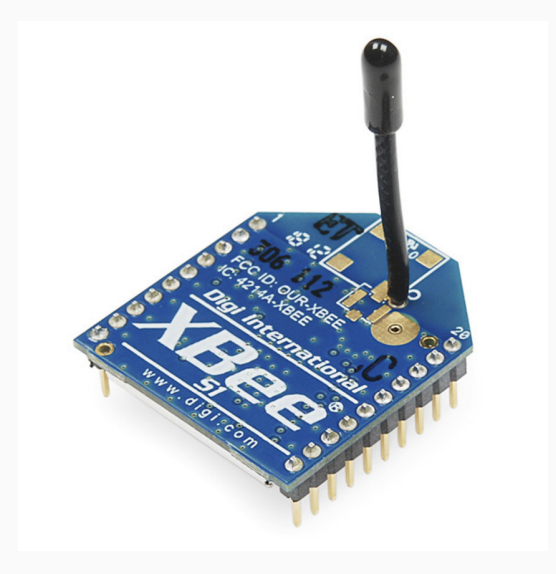

#### Comparação entre os principais padrões de rede sem fio

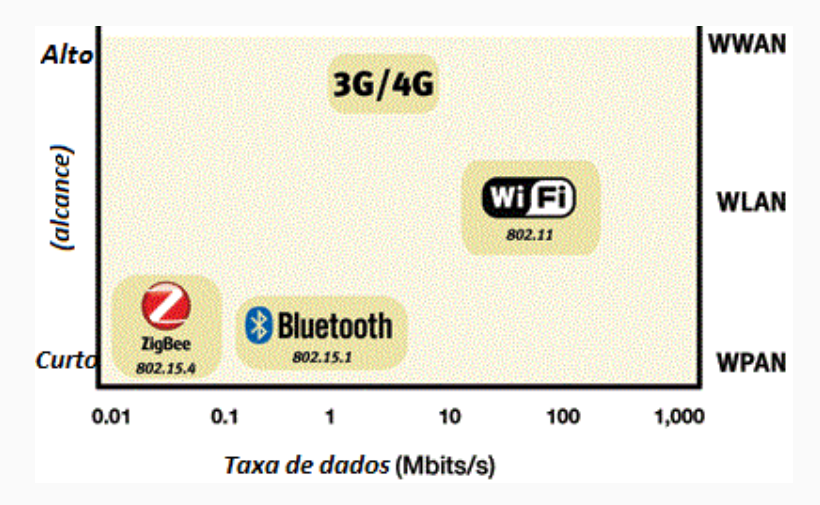

## Comparação

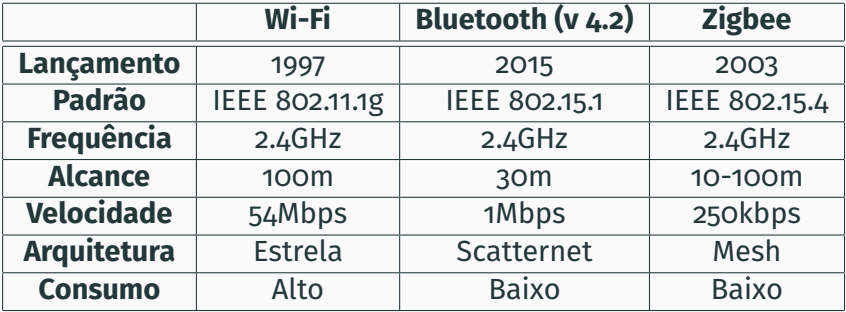

#### The End!

SPI (Serial Peripheral Interface)

- ▶ Comunicação Mestre/Escravo
- $\triangleright$  Utiliza 3 sinais (e o terra)
	- ▶ MISO, MOSI, SCLK
	- ▶ e a seleção do chip (CS) para cada dispositivo escravo
- ▶ Síncrono, o mestre controla o clock

### SPI (Serial Peripheral Interface)

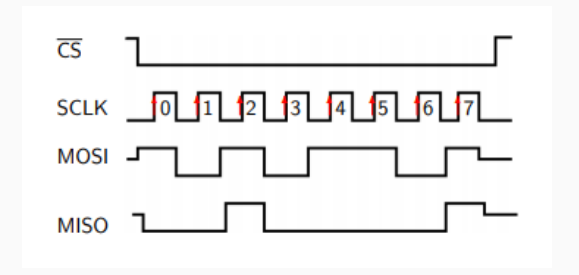

A transferência pode acontecer em ambas as direções simultaneamente (full-duplex)

#### Conexão SPI e Codificação

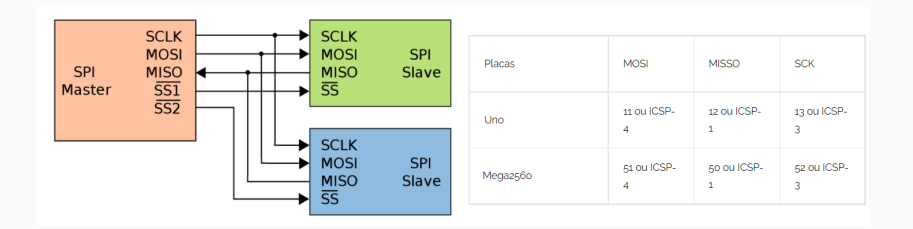

- $\triangleright$  SPI.begin()
- ▶ SPI.transfer(val)
- $\blacktriangleright$  SPI.end()

```
#include <SPI.h>
```

```
void setup() {
 pinMode(10, OUTPUT); // configura pino SC como output
 SPI.begin(); // inicializa o SPI
 Serial.begin(9600);
}
void loop() {
 digitalWrite(10, LOW); // CS em LOW
 for(byte wiper value = 0; wiper value <= 128; wiper value++) {
  // envia um comando de escrita para o endereco 0x00
  SPI.transfer(0x00);
  SPI.transfer(wiper_value); // escreve o valor
  delay(1000);
 }
 digitalWrite(10, HIGH); // CS em HIGH
}
```
### I2C

- ▶ Comunicação Mestre/Escravo
- ▶ Utiliza 2 sinais (e o terra)
	- ▶ SDA
	- $\triangleright$  SCL
- ▶ Síncrono, o mestre controla o clock

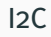

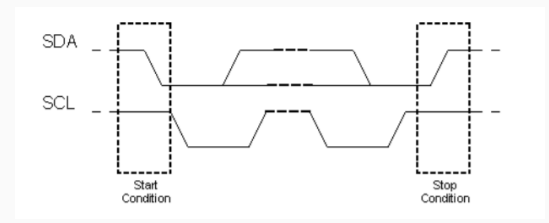

# A transferência não ocorre simultaneamente (half-duplex)

# Conexão I2C e Codificação

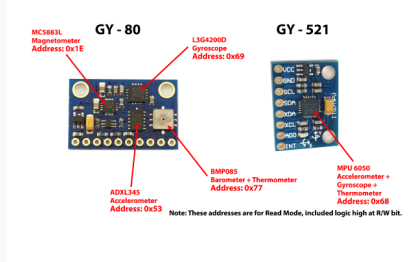

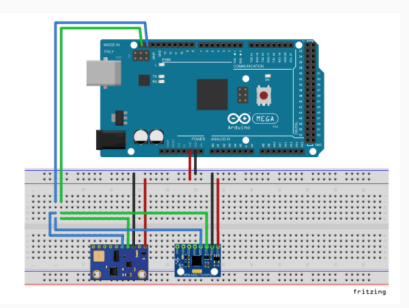

- $\triangleright$  Wire.begin()
- $\triangleright$  Wire.beginTransmission(endereco);
- $\triangleright$  Wire.requestFrom(endereco, quantidade, stop)
- ▶ Wire.write(registrador)
- $\blacktriangleright$  Wire.read()

```
//Carrega a biblioteca Wire
#include<Wire.h>
//Endereco I2C do MPU6050
const int MPU=0x68;
//Variaveis para armazenar valores dos sensores
int AcX,AcY,AcZ,Tmp,GyX,GyY,GyZ;
void setup()
{
 Serial.begin(9600);
 Wire.begin();
 Wire.beginTransmission(MPU);
 Wire.write(0x6B);
 //Inicializa o MPU-6050
 Wire.write(0);
 Wire.endTransmission(true);
}
```
#### **Comunicação - I2C**

```
void loop()
{
 Wire.beginTransmission(MPU);
 Wire.write(0x3B); // Solicitacao iniciando em 0x3B (ACCEL XOUT H)
 Wire.endTransmission(false);
 //Solicita os dados do sensor
 Wire.requestFrom(MPU,14,true);
 //Armazena o valor dos sensores nas variaveis correspondentes
 //0x3B (ACCEL_XOUT_H) & 0x3C (ACCEL_XOUT_L)
 AcX=Wire.read()<<8|Wire.read();
 //0x3D (ACCEL_YOUT_H) & 0x3E (ACCEL_YOUT_L)
 AcY=Wire.read()<<8|Wire.read();
 //0x3F (ACCEL_ZOUT_H) & 0x40 (ACCEL_ZOUT_L)
 AcZ=Wire.read()<<8|Wire.read();
 //0x41 (TEMP_OUT_H) & 0x42 (TEMP_OUT_L)
 Tmp=Wire.read()<<8|Wire.read();
 //0x43 (GYRO_XOUT_H) & 0x44 (GYRO_XOUT_L)
 GyX=Wire.read()<<8|Wire.read();
 //0x45 (GYRO_YOUT_H) & 0x46 (GYRO_YOUT_L)
 GyY=Wire.read()<<8|Wire.read();
 //0x47 (GYRO_ZOUT_H) & 0x48 (GYRO_ZOUT_L)
 GyZ=Wire.read()<<8|Wire.read();
```
}

```
//Envia valor X do acelerometro para a serial
Serial.print("AcX = "); Serial.print(AcX);
//Envia valor Y do acelerometro para a serial
Serial.print(" | AcY = "); Serial.print(AcY);
//Envia valor Z do acelerometro para a serial
Serial.print(" | AcZ = "); Serial.print(AcZ);
//Envia valor da temperatura para a serial
//Calcula a temperatura em graus Celsius
Serial.print(" | Tmp = "); Serial.print(Tmp/340.00+36.53);
//Envia valor X do giroscopio para a serial
Serial.print(" | GyX = "); Serial.print(GyX);
//Envia valor Y do giroscopio para a serial
Serial.print(" | GyY = "); Serial.print(GyY);
//Envia valor Z do giroscopio para a serial
Serial.print(" | GyZ = "); Serial.println(GyZ);
//Aguarda 300 ms e reinicia o processo
delay(300);
```